## **How to...**

 $\bullet$  $\bullet$  $\bullet$  $\bullet$ 

## Cancel a Lesson

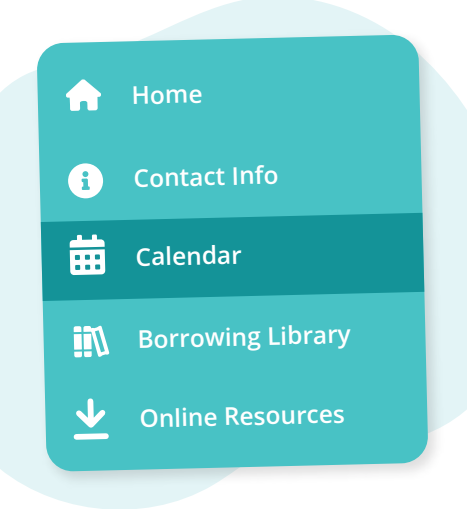

Navigate to **"Calendar"** from the main menu on the left

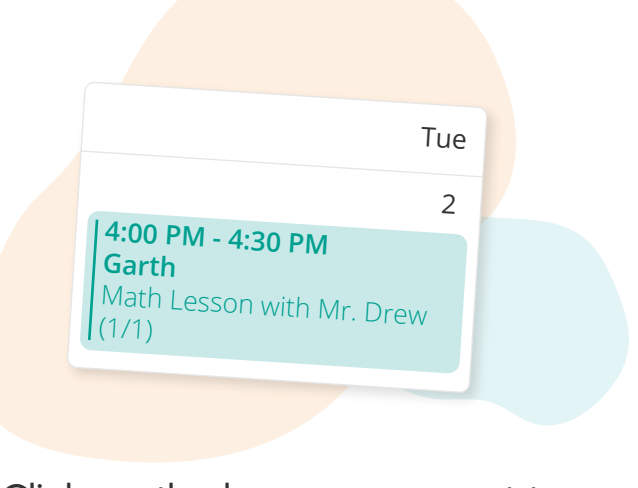

 $\bullet$ 

## Click on the lesson you want to cancel

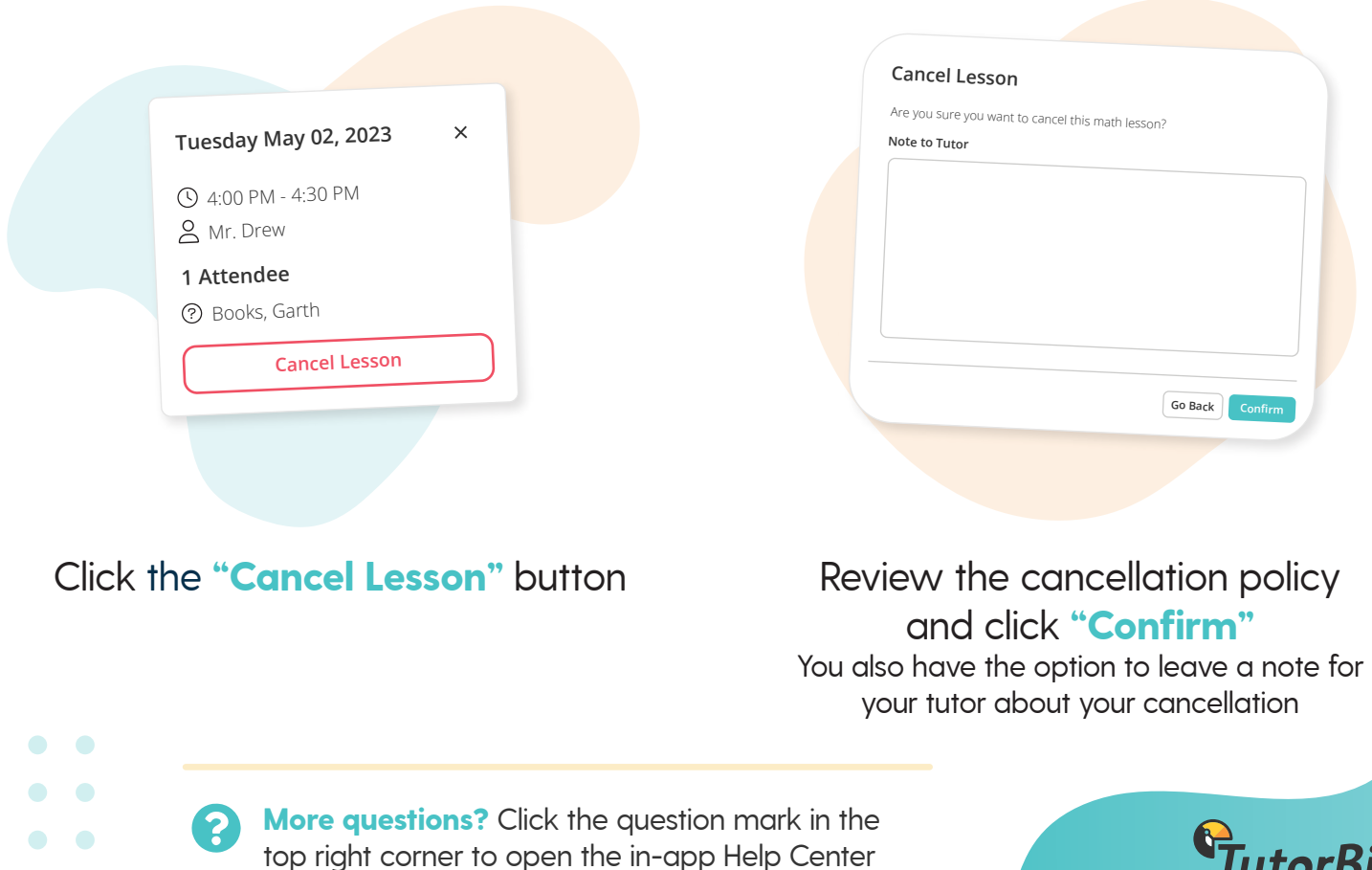

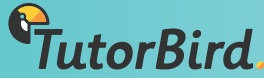